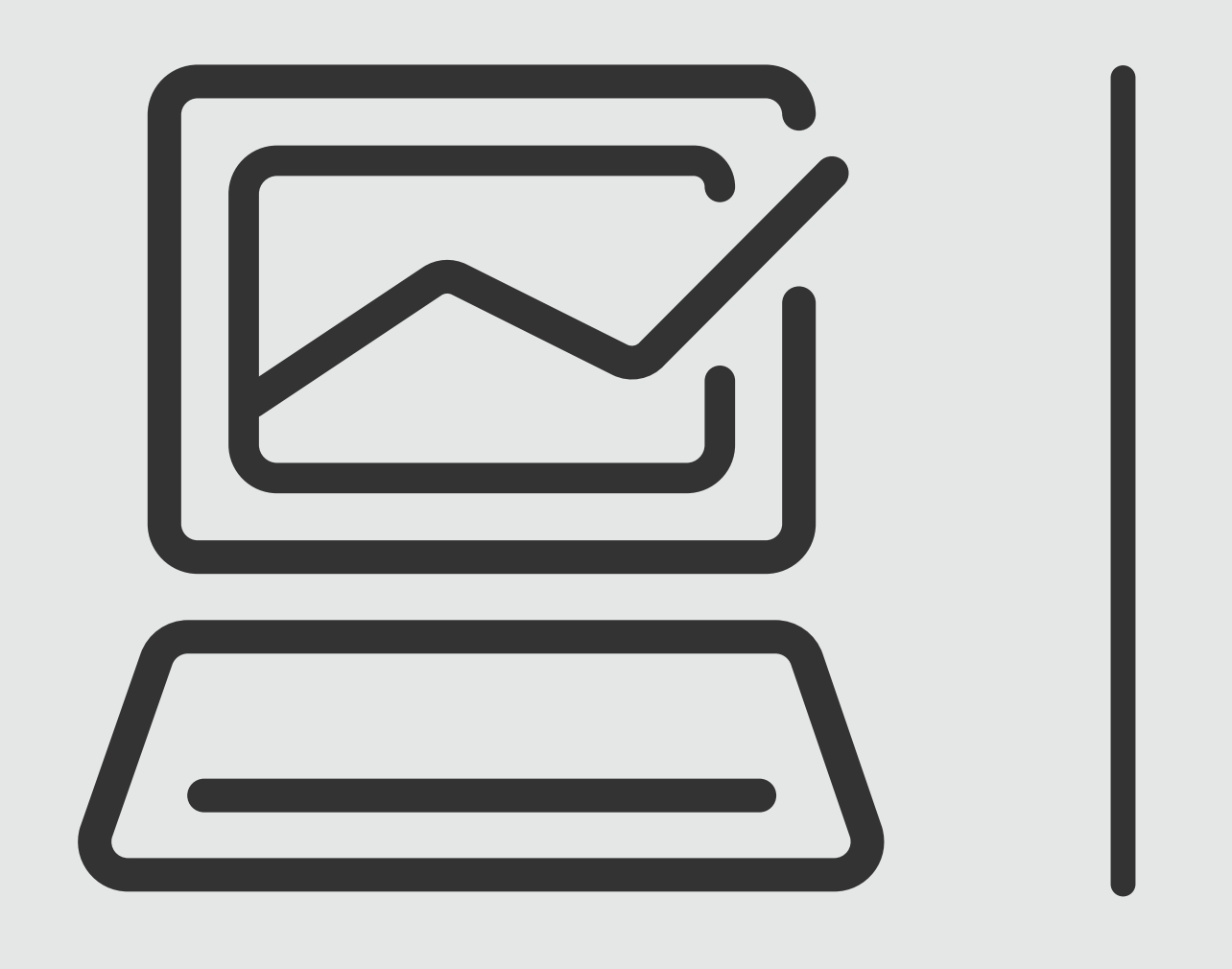

## *Transferencias Cuentas Propias*

# **Banca Online** Empresas<br>Cash Management

*Transferencias Cuentas Propias*

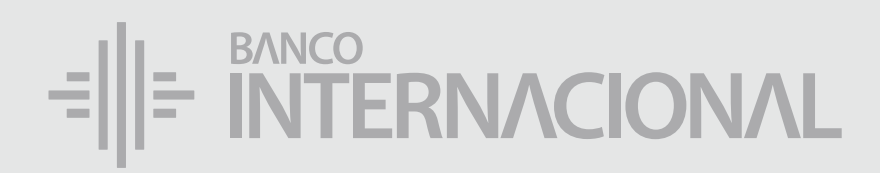

### a la **web.** Ingresa

### www.bancointernacional.com.ec

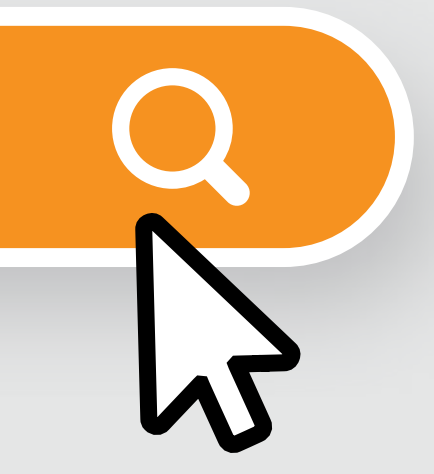

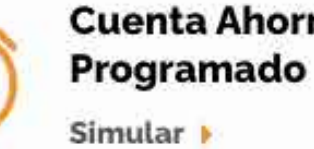

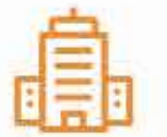

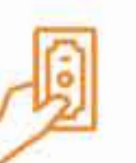

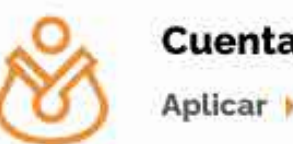

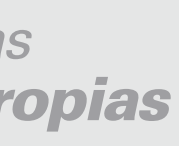

### a la opción **Banca Online.** Ingresa

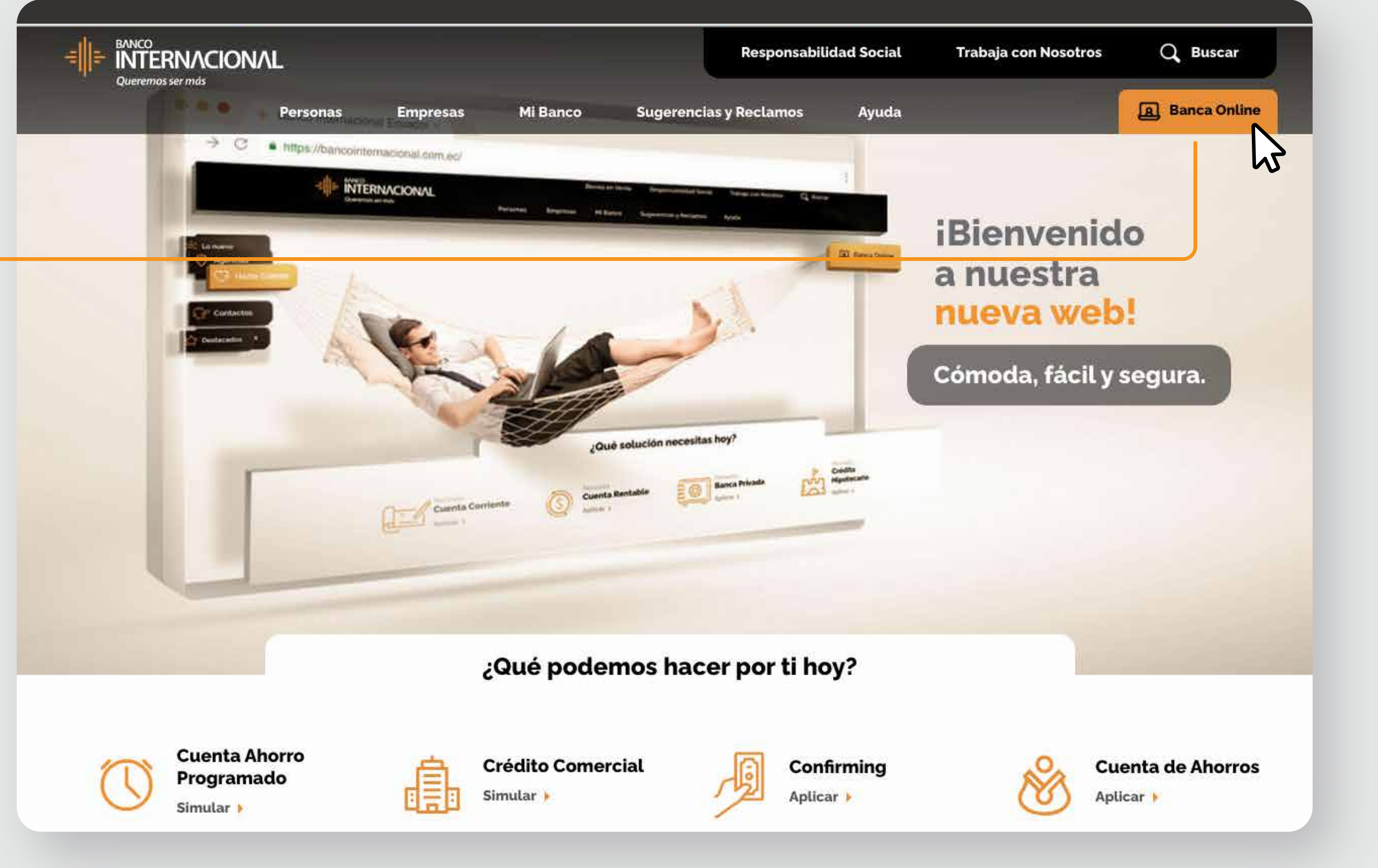

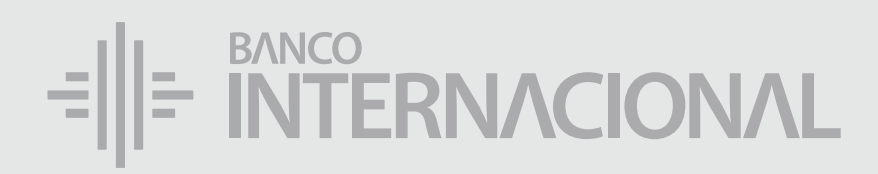

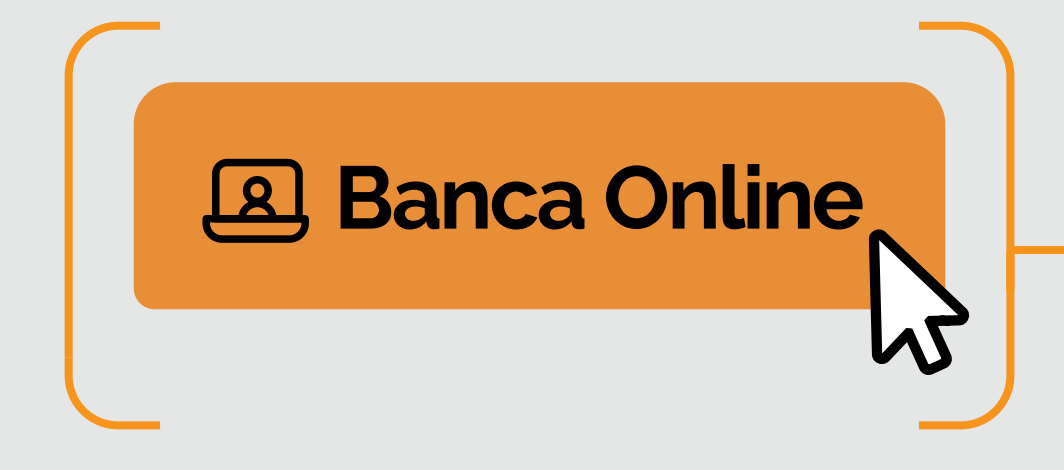

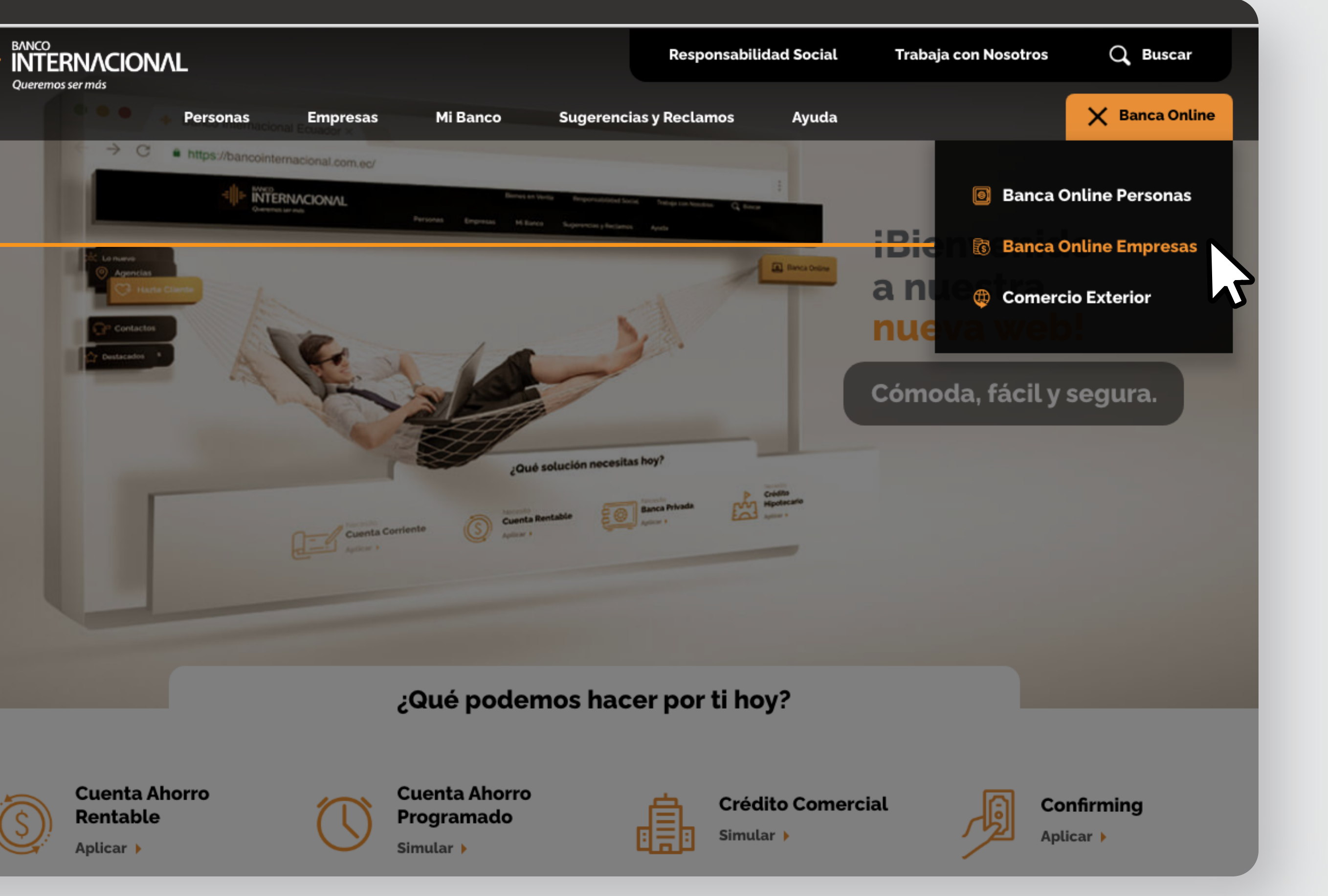

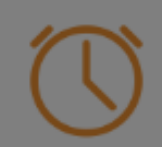

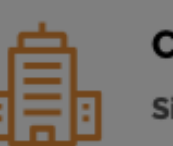

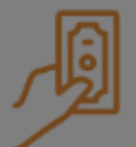

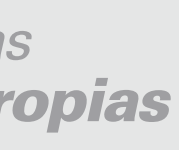

a la opción **Banca Online Empresas.**

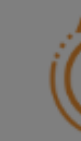

## Ingresa

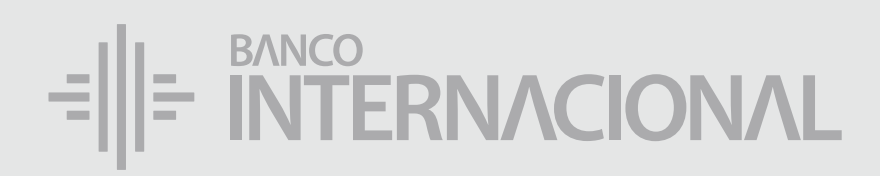

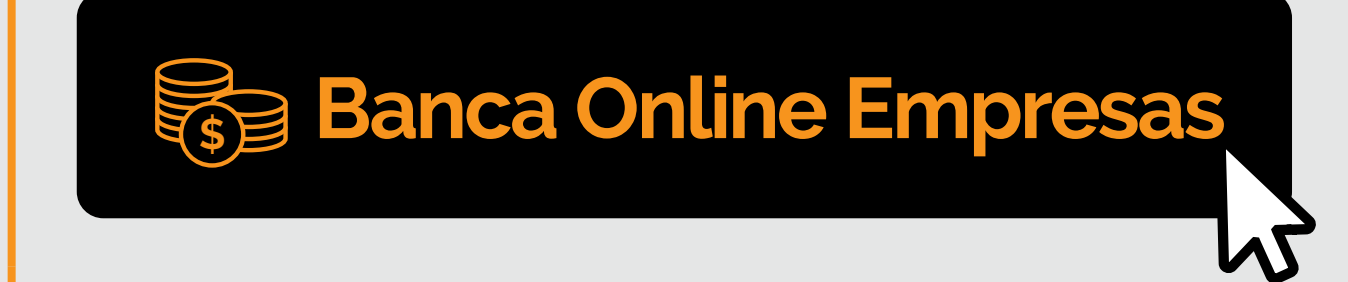

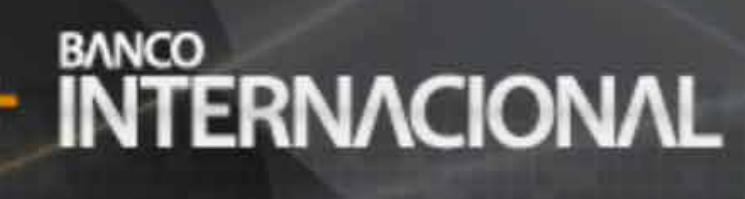

### **Banca Online**

### **Contáctanos:**

**Si requieres soporte sobre el uso de Cash Management, estaremos gustosos de atenderte a través de nuestra Atención Telefónica.**

**Contáctanos de lunes a domingo de 8h00 a 20h00**

Para otros requerimientos en horario de oficina escríbenos a nuestra dirección de correo electrónico **soporte-empresas@bancointernacional.ec**

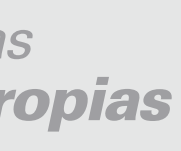

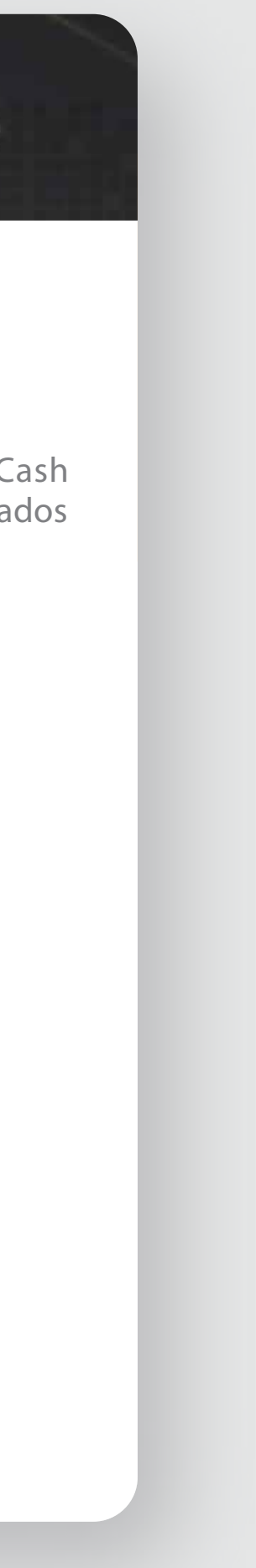

**A nivel nacional 1700 360 360 (opción 3) - Región Austro (02) 394 020000 (opción 3)**

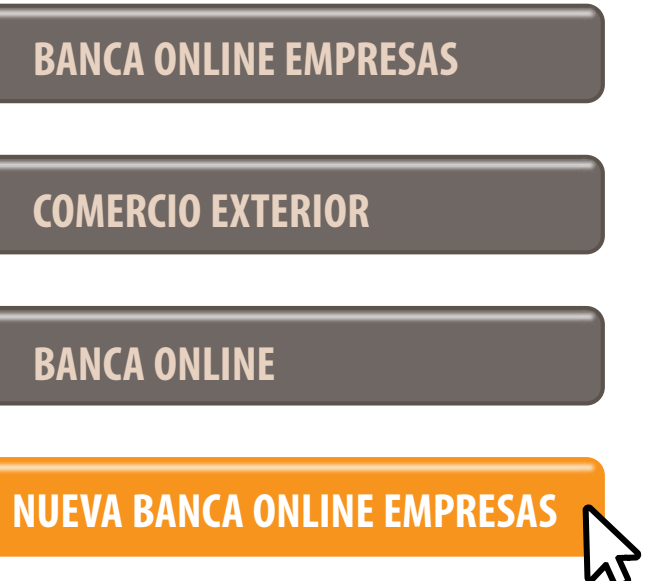

Banca Online Empresas Si transaccionas actualmente por nuestro sistema de Cash Management favor ingresa con tu usuario y claves asignados<br>Cash Management a través de la opción: "Banca Online Empresas".

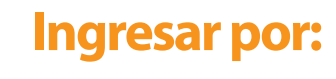

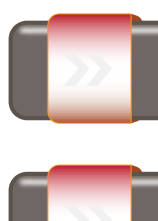

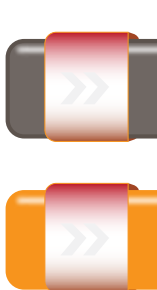

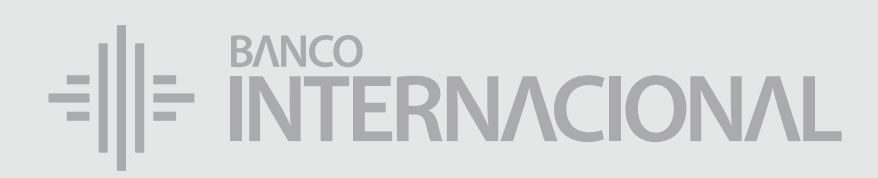

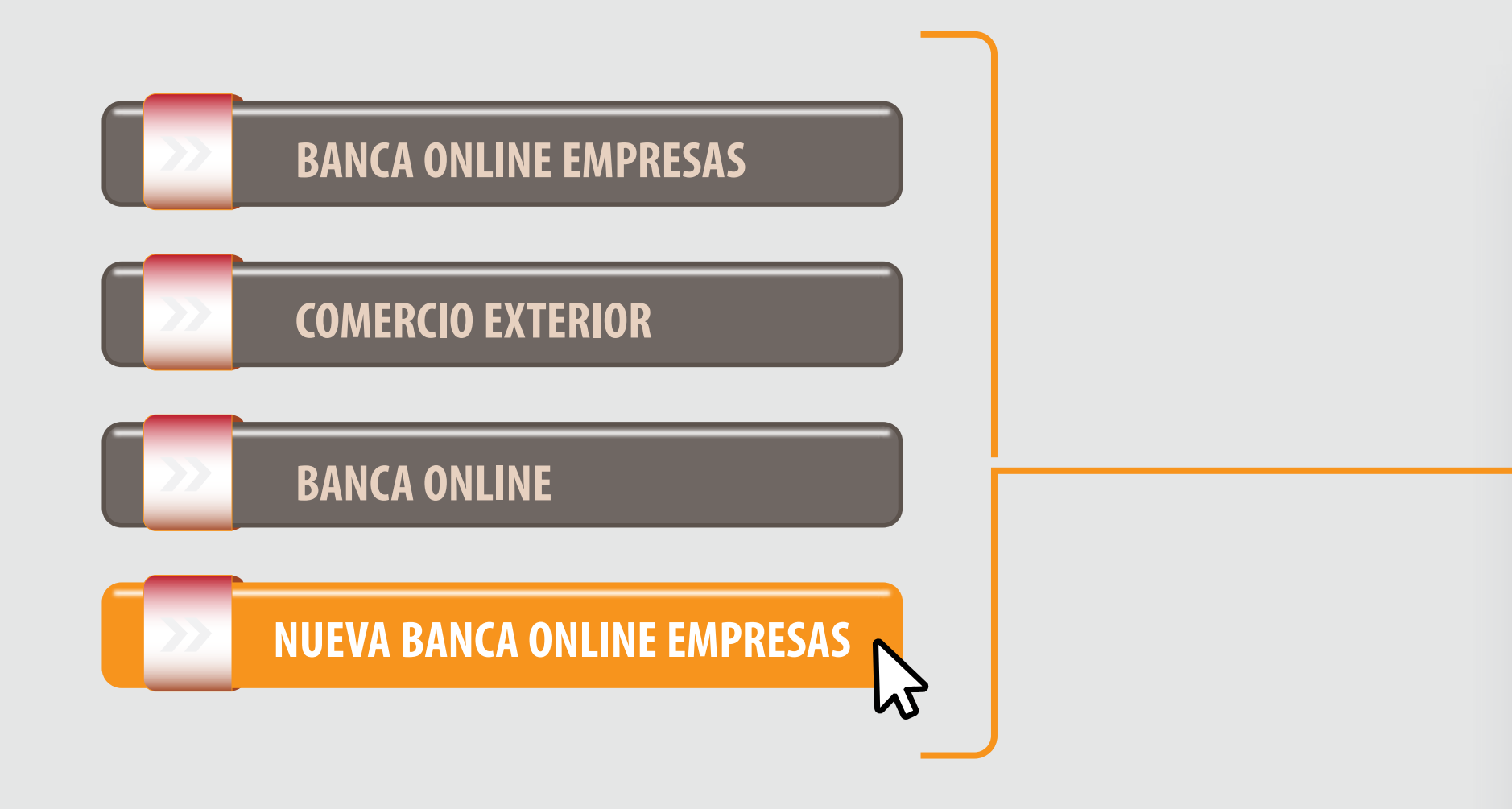

### a la opción **Nueva Banca Online Empresas.** Ingresa

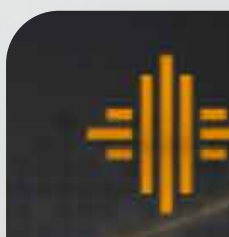

# Carga de Órdenes *por Teclado*

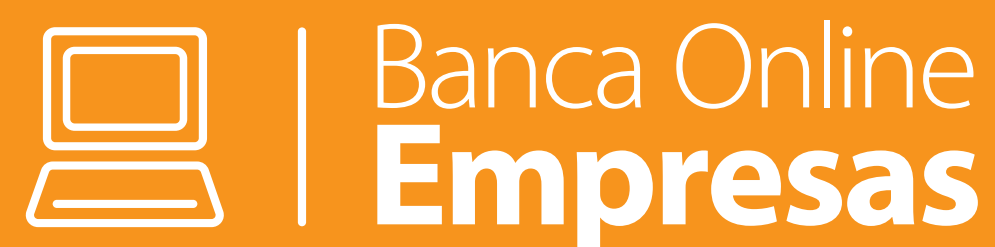

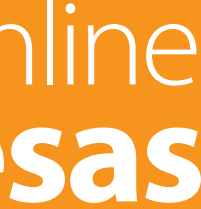

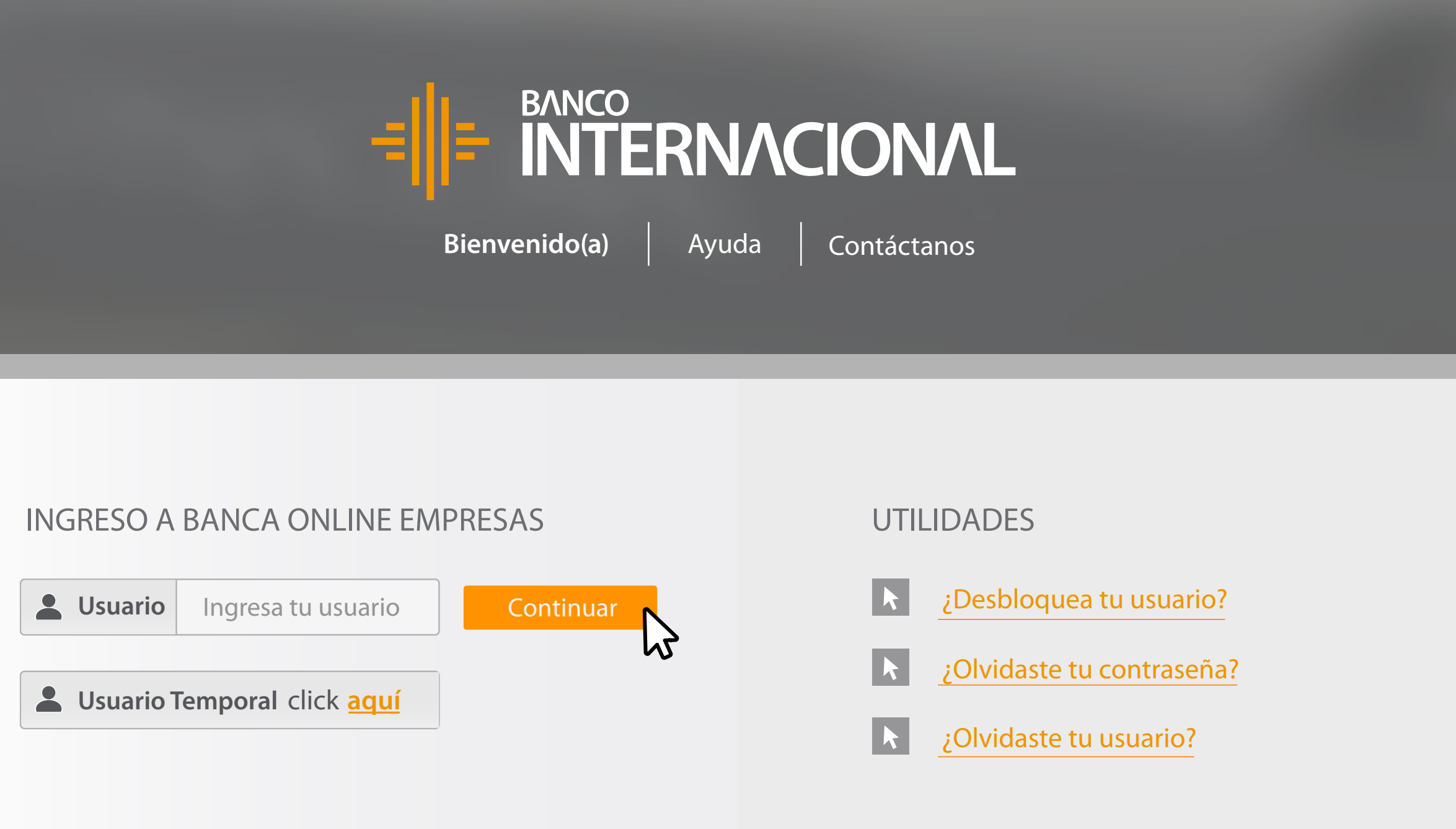

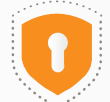

### tu usuario y haz clic en **Continuar.**

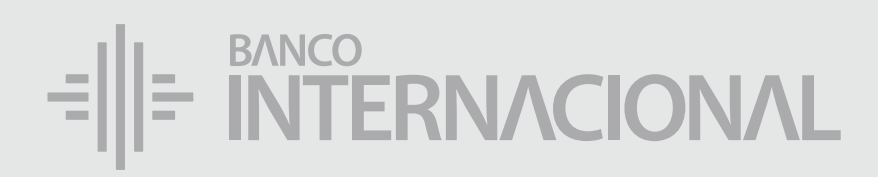

## Ingresa

Copyright (c) 2020 Banco Internacional. Todos los derechos reservados. Te recordamos que Banco Internacional no solicita información personal relacionada con usuarios y claves de acceso a tus cuentas o servicios electrónicos vía e-mail.

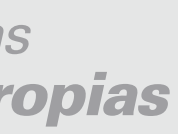

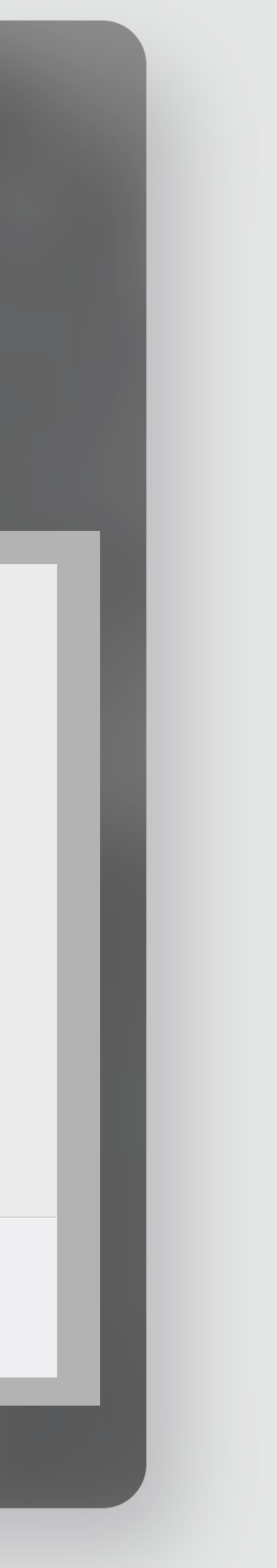

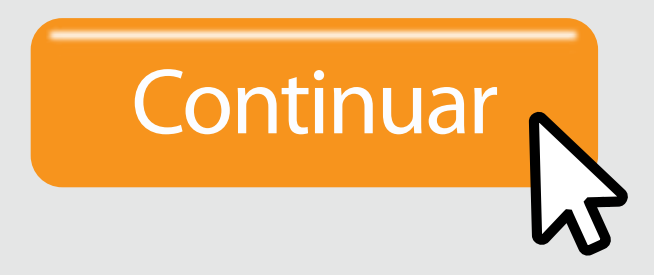

una **órden de pagos,** dirígete al menú **Pagos** y da clic en **Transferencias Cuentas Propias.**

### Para crear

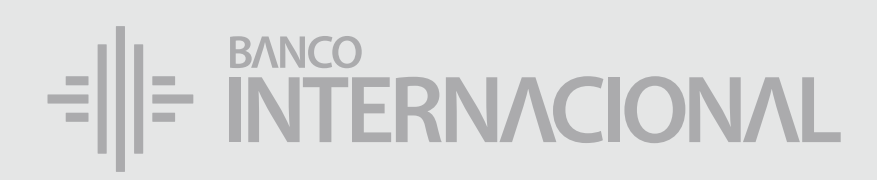

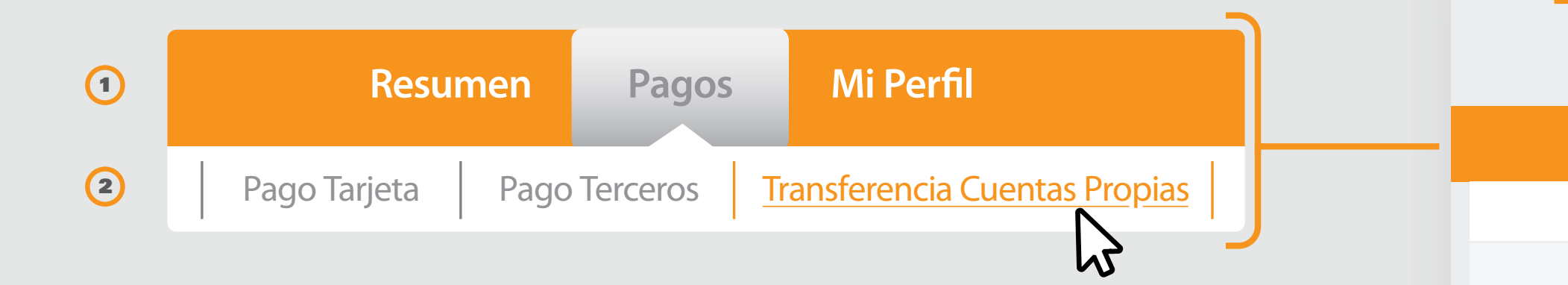

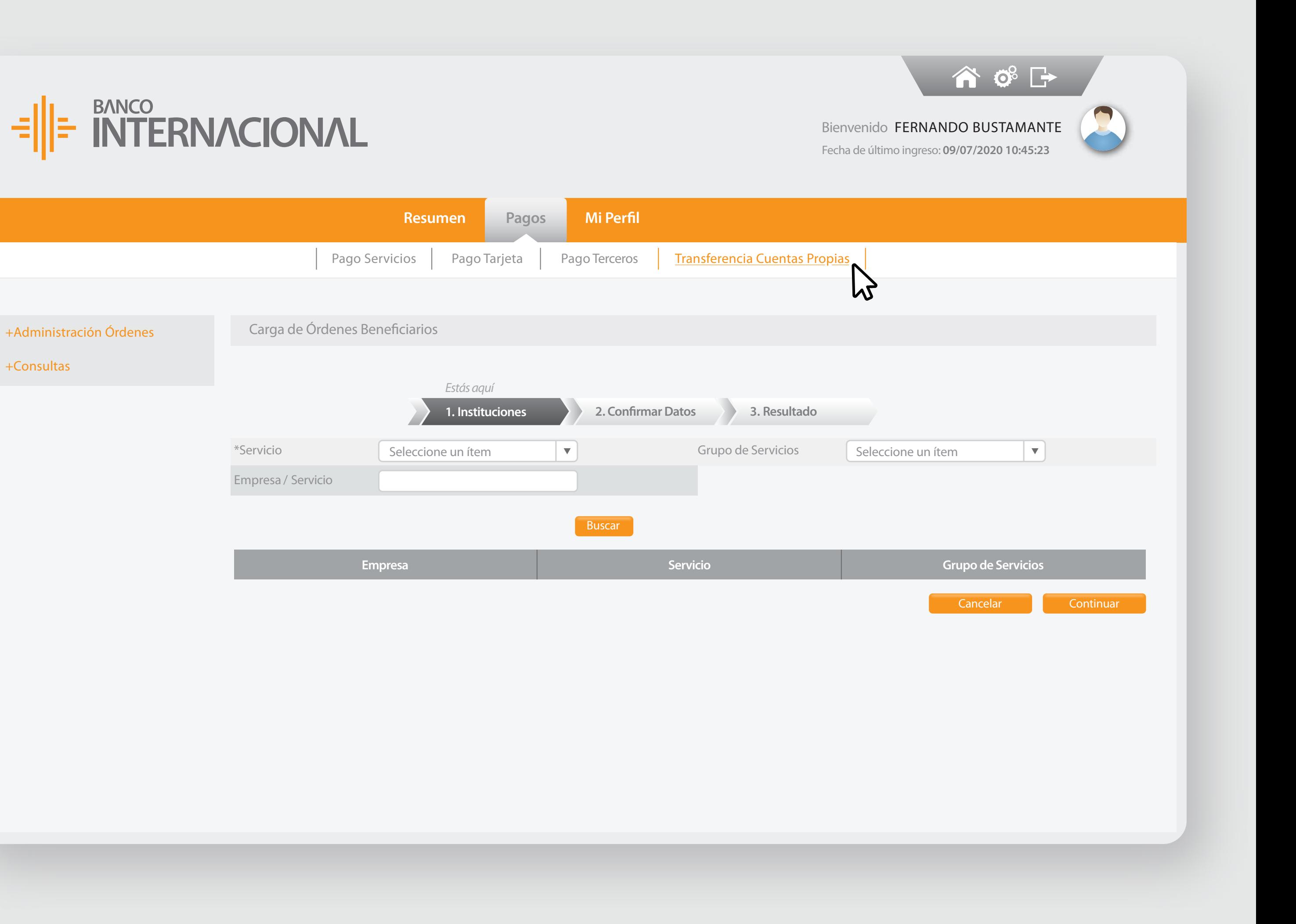

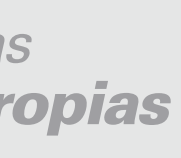

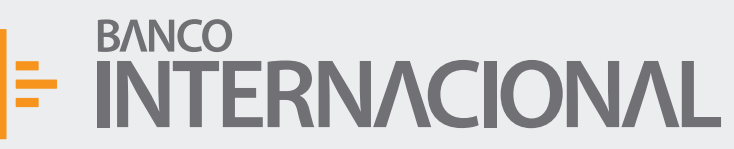

### BANCO<br>INTERNACIONAL ∈ill≅ i

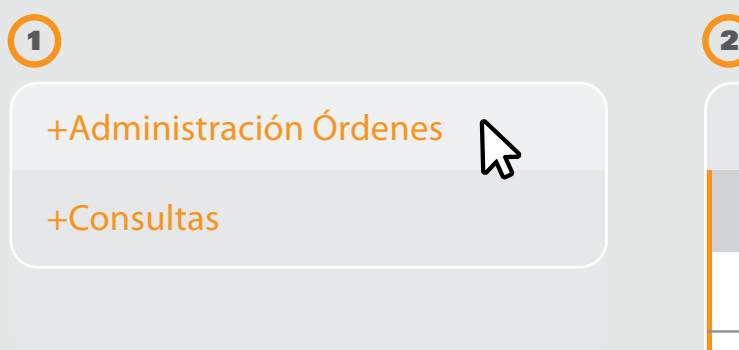

la opción **Administración**  de Beneficiarios y después **Ingresar.**

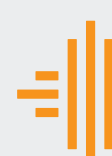

### Selecciona

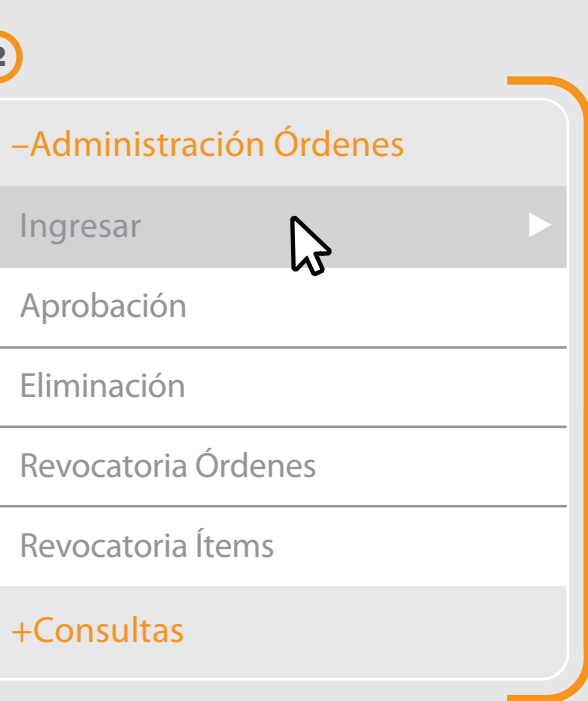

Bienvenido FERNANDO BUSTAMANTE Fecha de último ingreso: **09/07/2020 10:45:23**

合成日

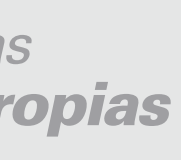

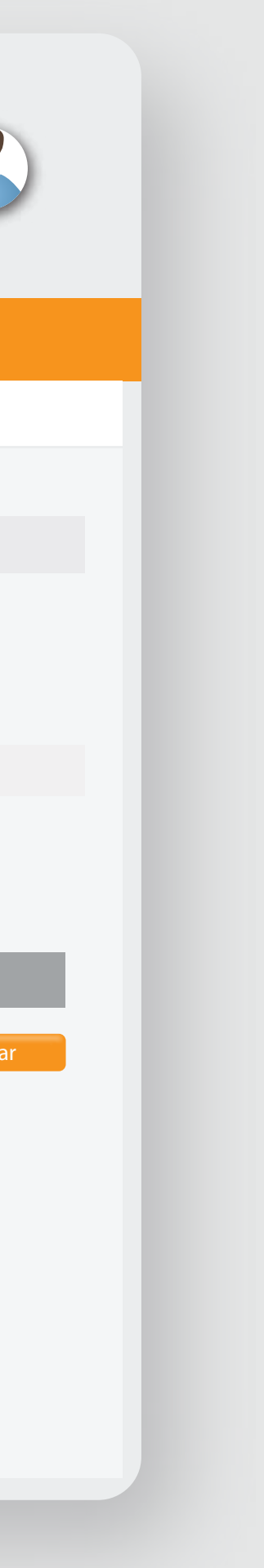

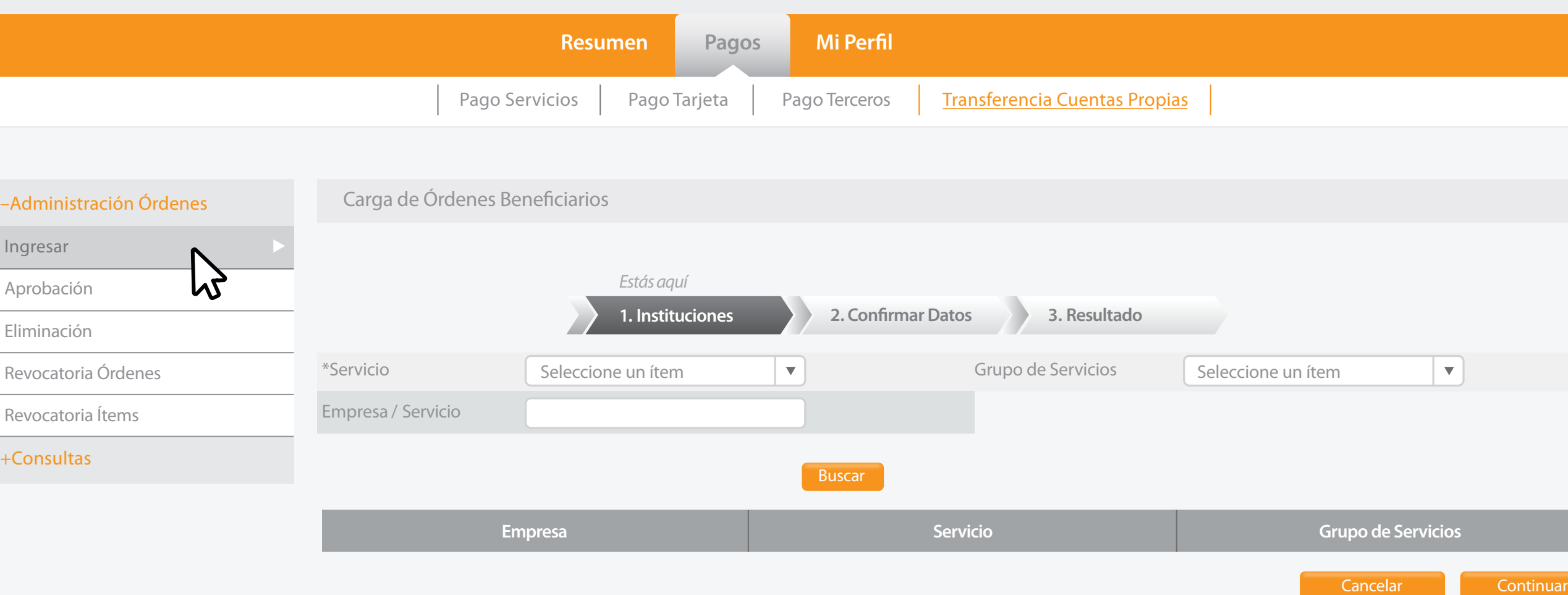

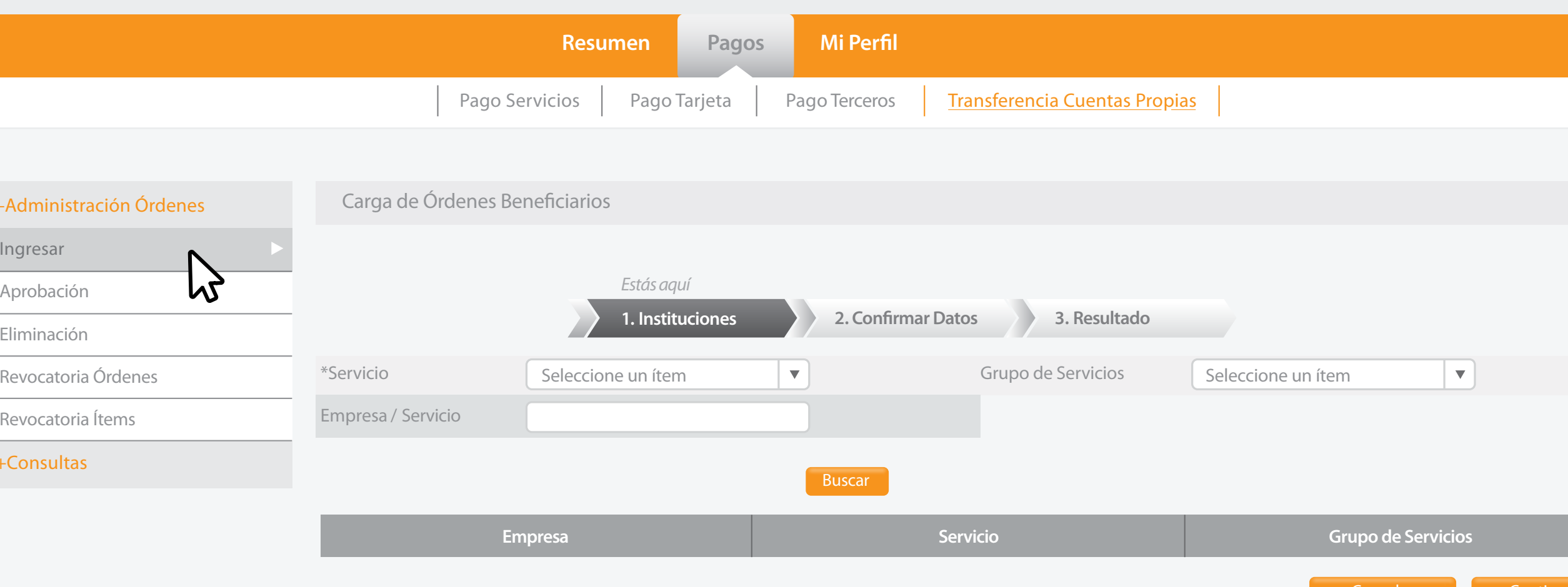

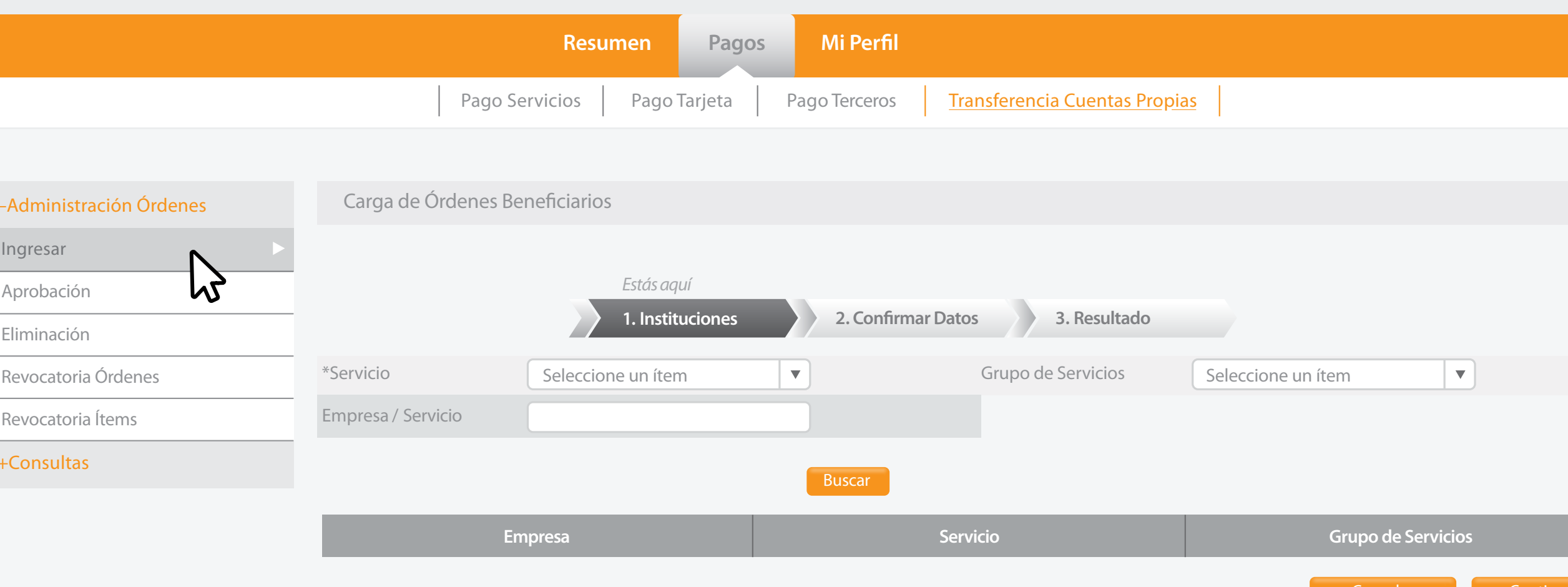

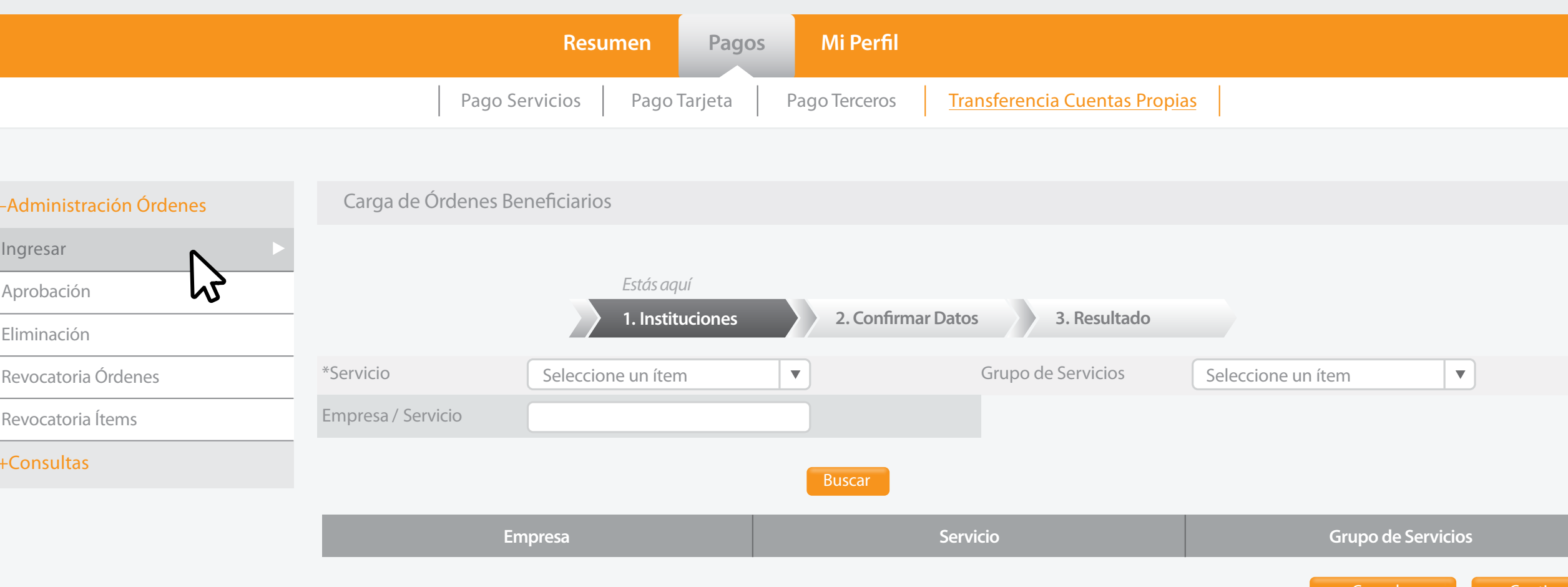

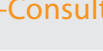

A OF

 $\frac{1}{2}$  =  $\frac{BANCO}{N}$  =  $\frac{BANCO}{N}$ 

Bienvenido FERNANDO BUSTAMANTE Fecha de último ingreso: **09/07/2020 10:45:23**

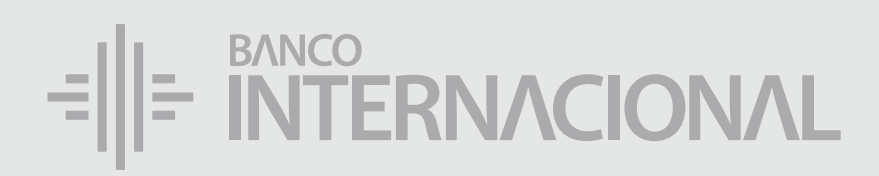

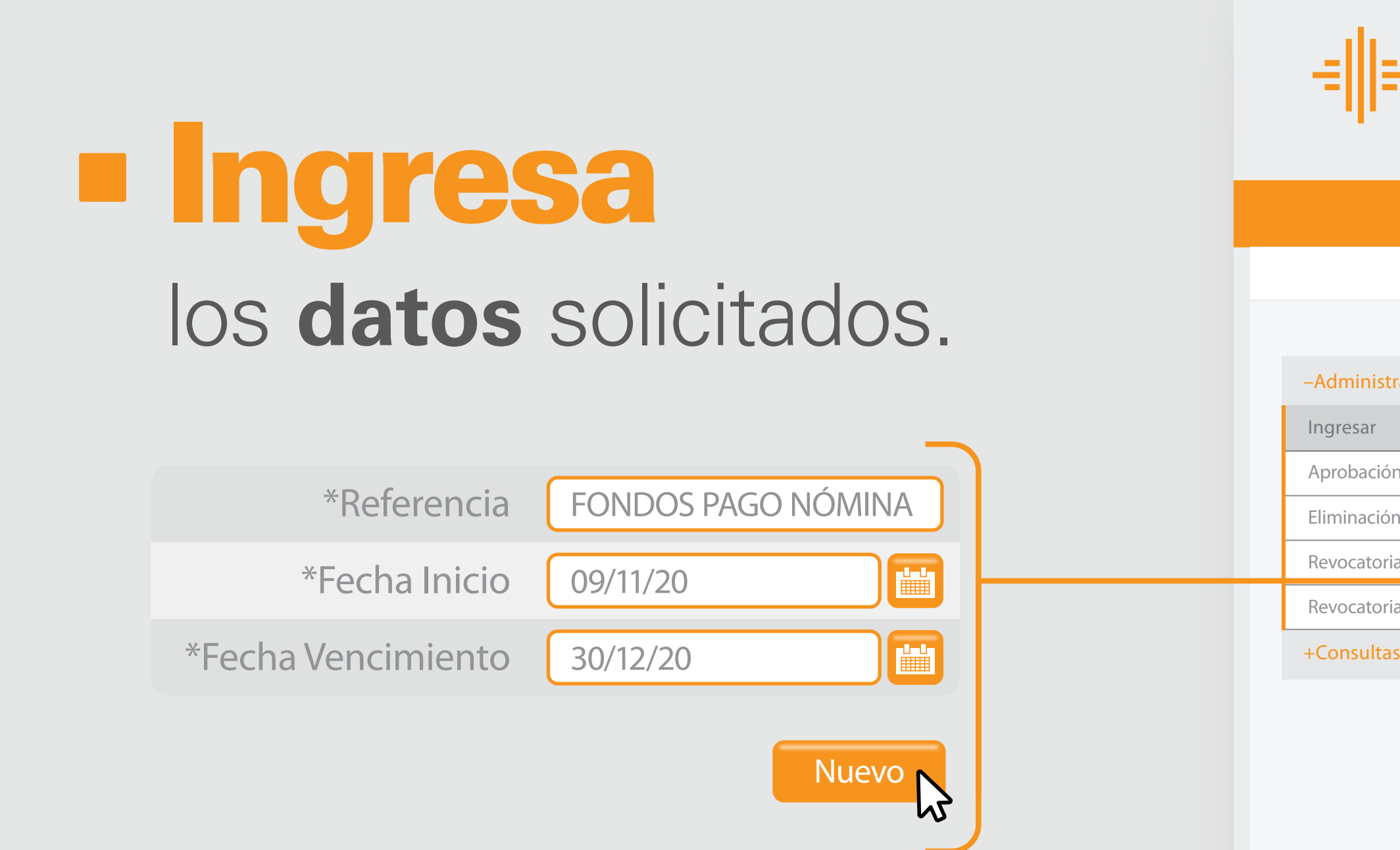

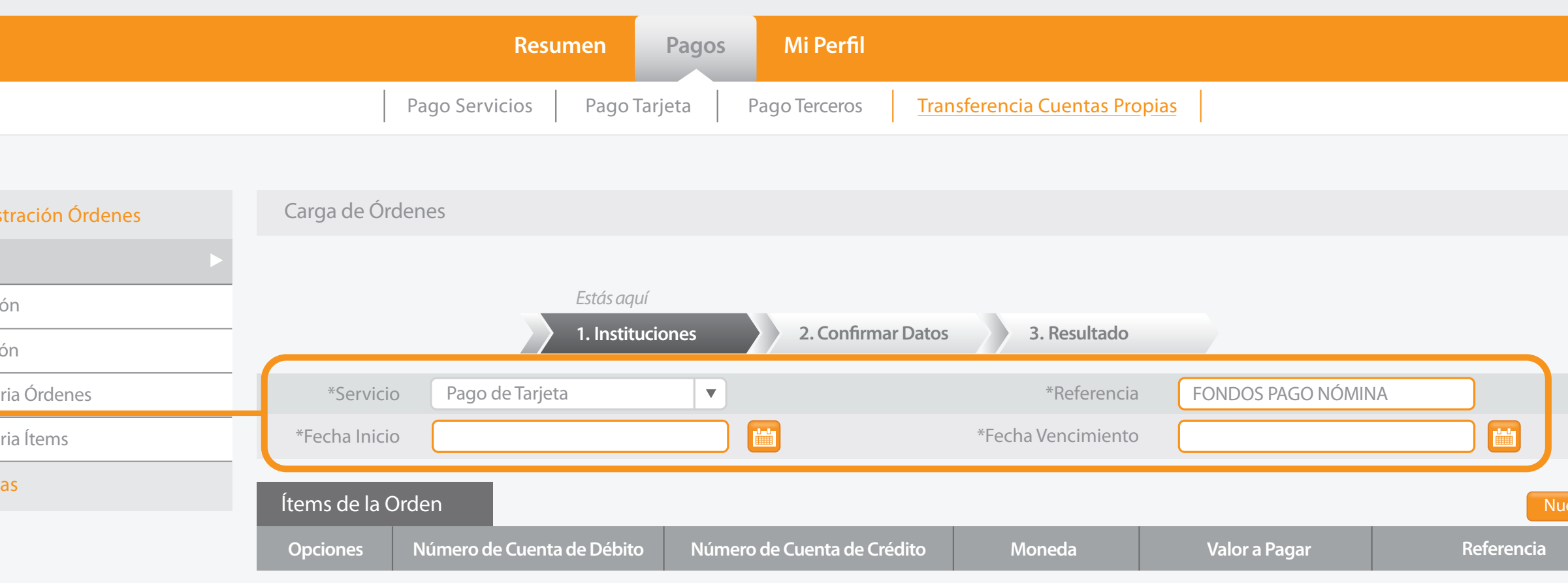

**Cancelar** Continuar

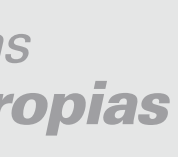

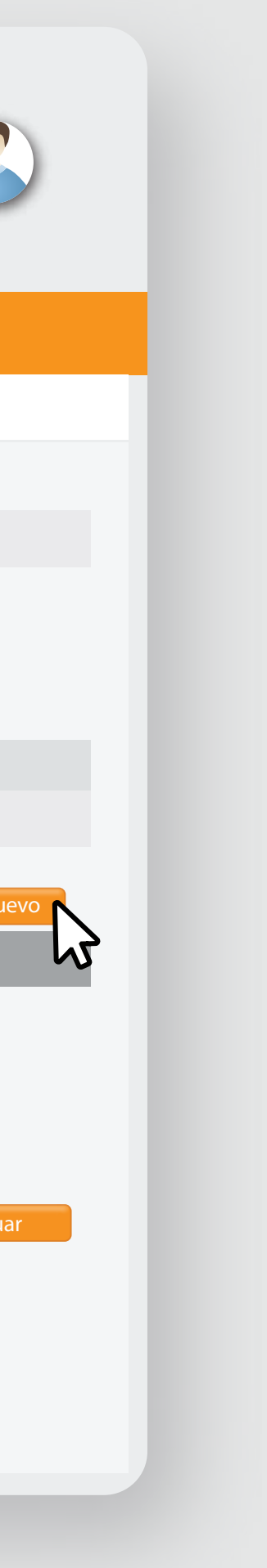

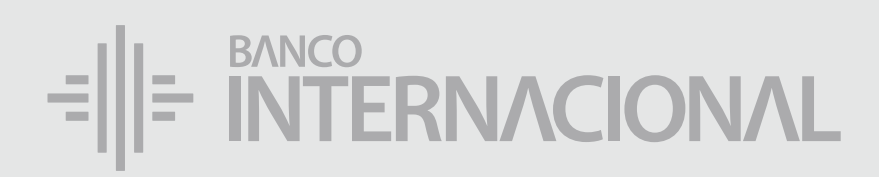

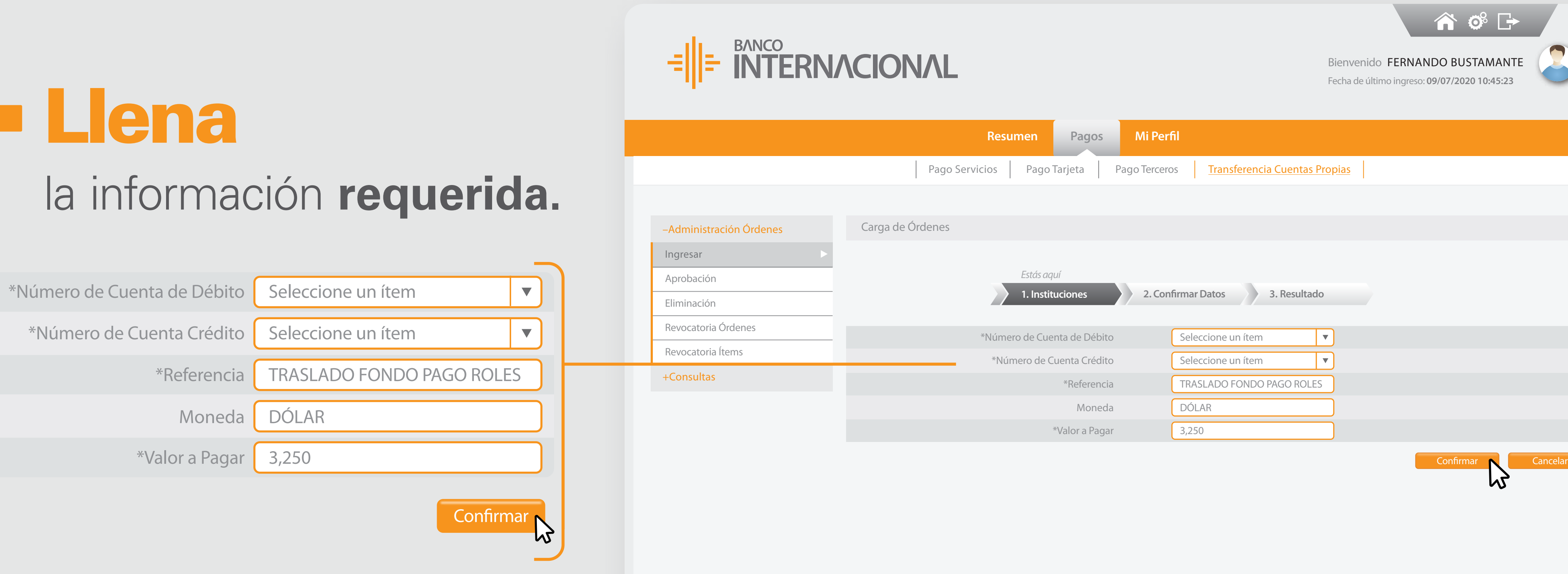

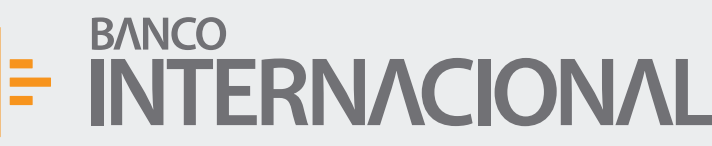

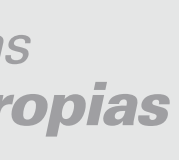

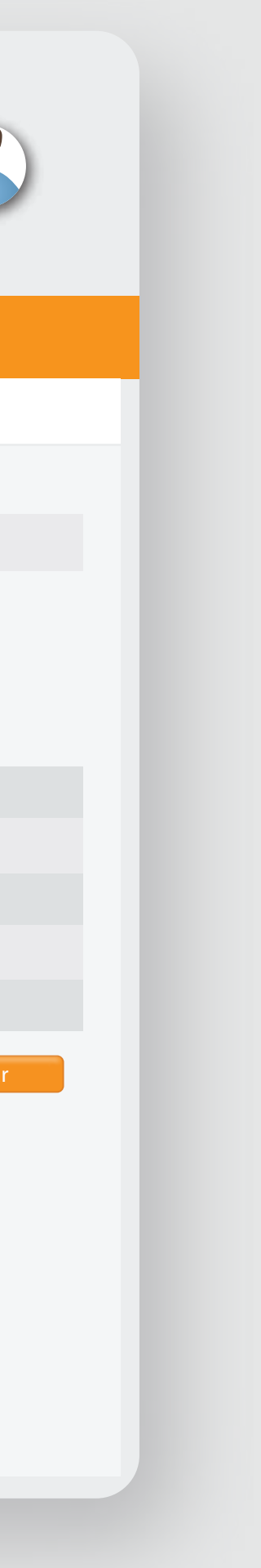

A OF

**E BANCO**<br>**E** INTERNACIONAL

Bienvenido FERNANDO BUSTAMANTE Fecha de último ingreso: **09/07/2020 10:45:23**

Ingresar

Eliminació

Revocator

+Consult

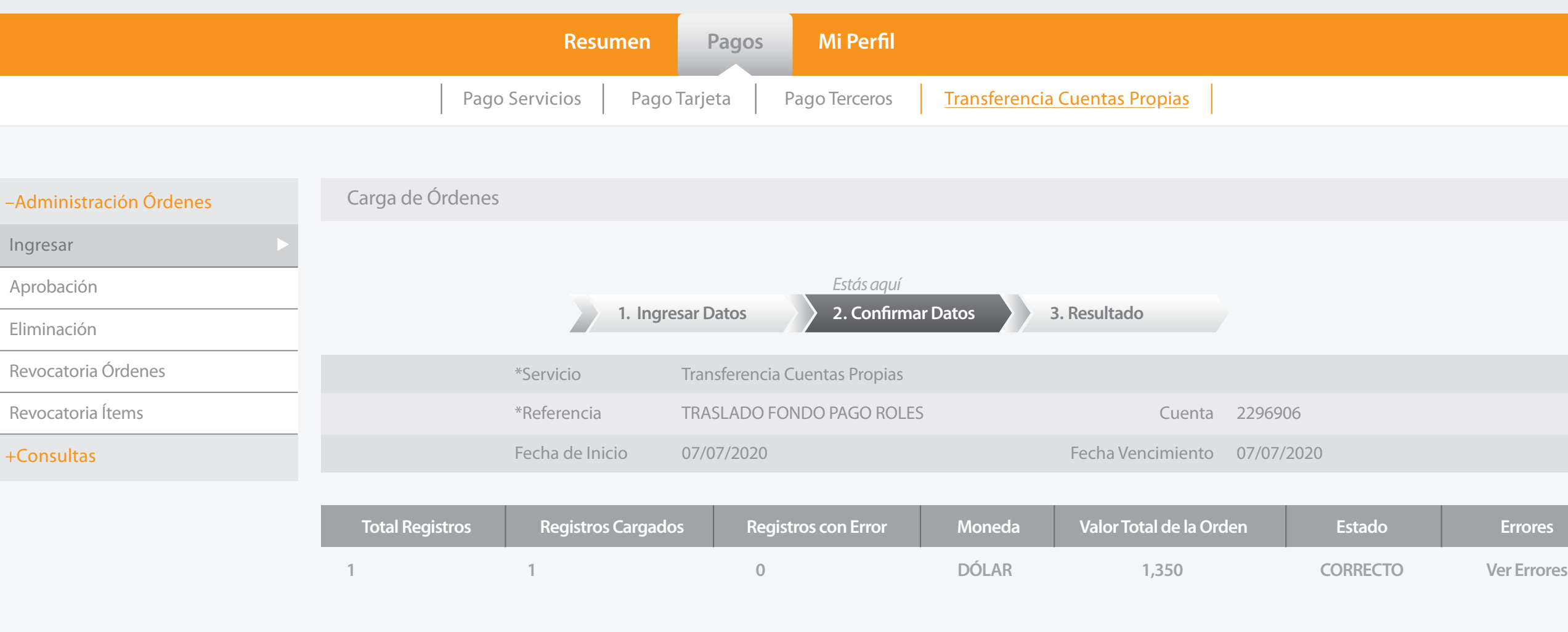

Cancelar Regresar Confirmar

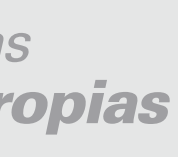

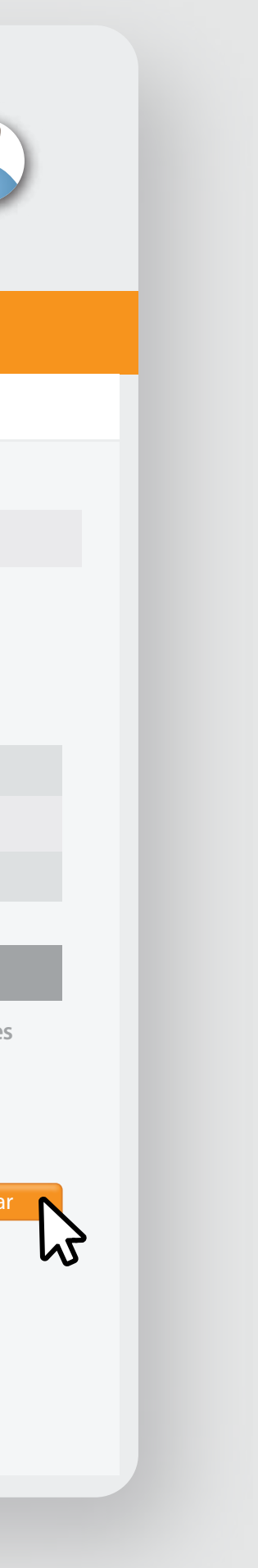

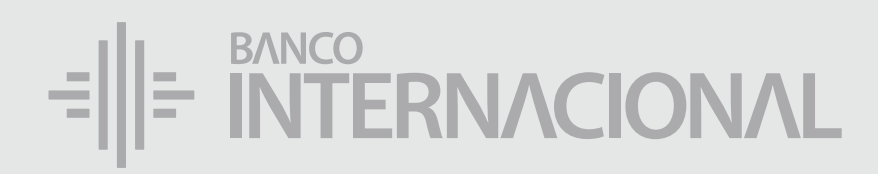

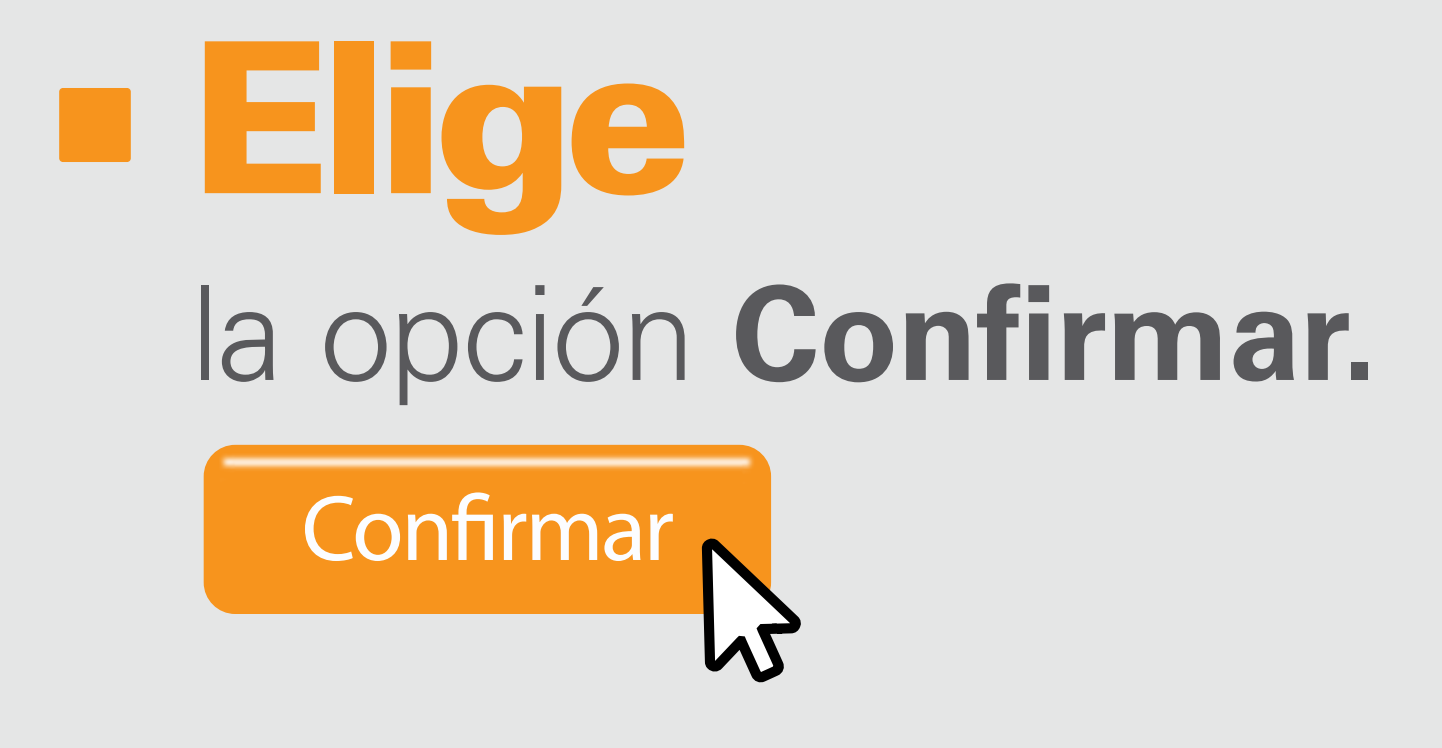

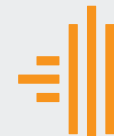

–<br>Admini

A OF

E INTERNACIONAL Bienvenido FERNANDO BUSTAMANTE Fecha de último ingreso: **09/07/2020 10:45:23 Pagos Mi Perfil Resumen** Pago Servicios | Pago Tarjeta | Pago Terceros | Transferencia Cuentas Propias Carga de Órdenes ación Órdenes *Estás aquí* **1. Ingresar Datos 2. Confirmar Datos 2. Resultado** Revocatoria Órdenes **Su transacción se ha realizado correctamente** Revocatoria Ítems **Datos del Ordenante** Empresa APELLIDO1 APELLIDO2 NOM1539 Servicio Transferencias Cuentas Propias **Datos de la Transacción** Descripción Carga de Órdenes Referencia TRANSF FONDOS PAGO NÓMINA \*Número de Orden 1253 Fecha de Eliminación 17/07/2020 11:39:31 Moneda DÓLAR Registros Eliminados 3,250.00 Total Registros 1 Eliminación Programación PROCESADA Estado de la Orden PENDIENTE APROBACIÓN

**Imprimir Cerrar** 

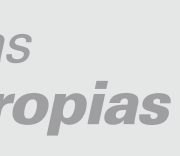

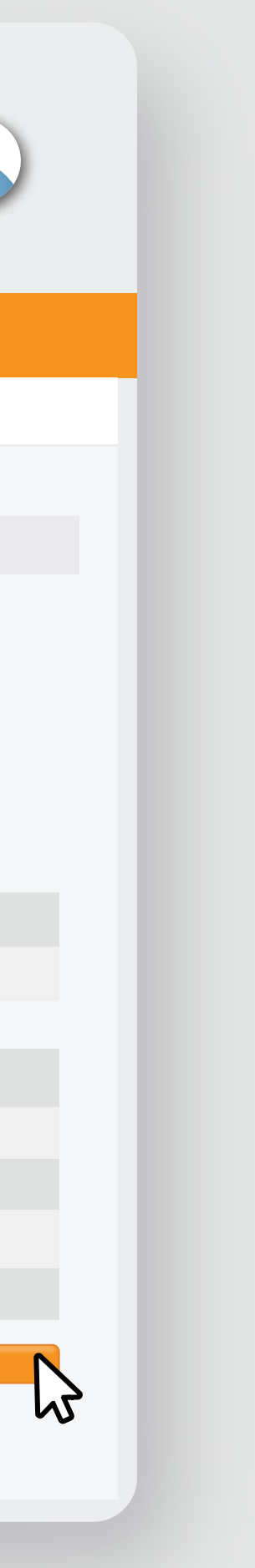

+Consultas

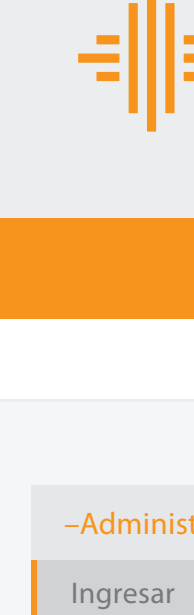

Aprobación Eliminación

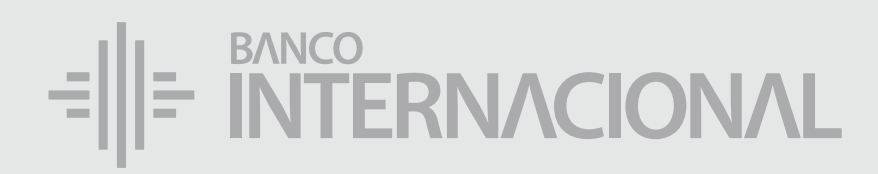

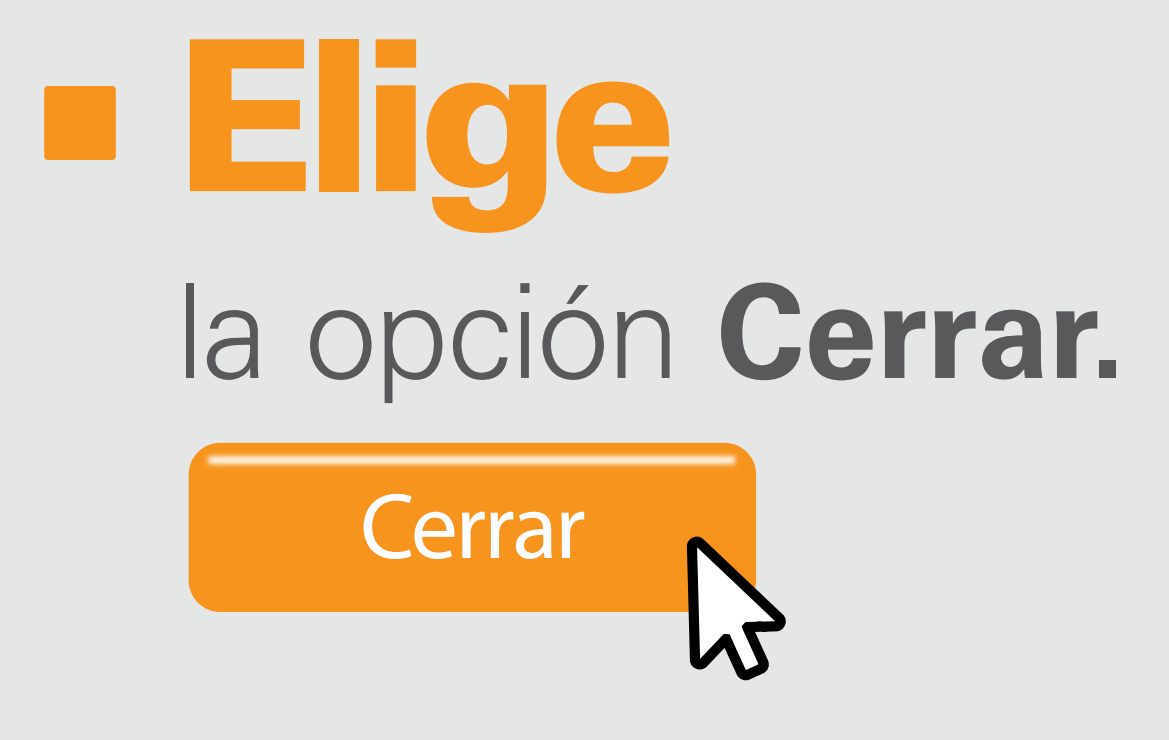

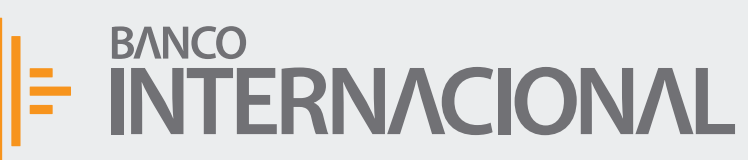

### la **autorización** al usuario aprobador. Solicita

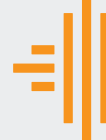

 $+A$ dmin

 $+$ Consu

A OF Bienvenido FERNANDO BUSTAMANTE Fecha de último ingreso: **09/07/2020 10:45:23**

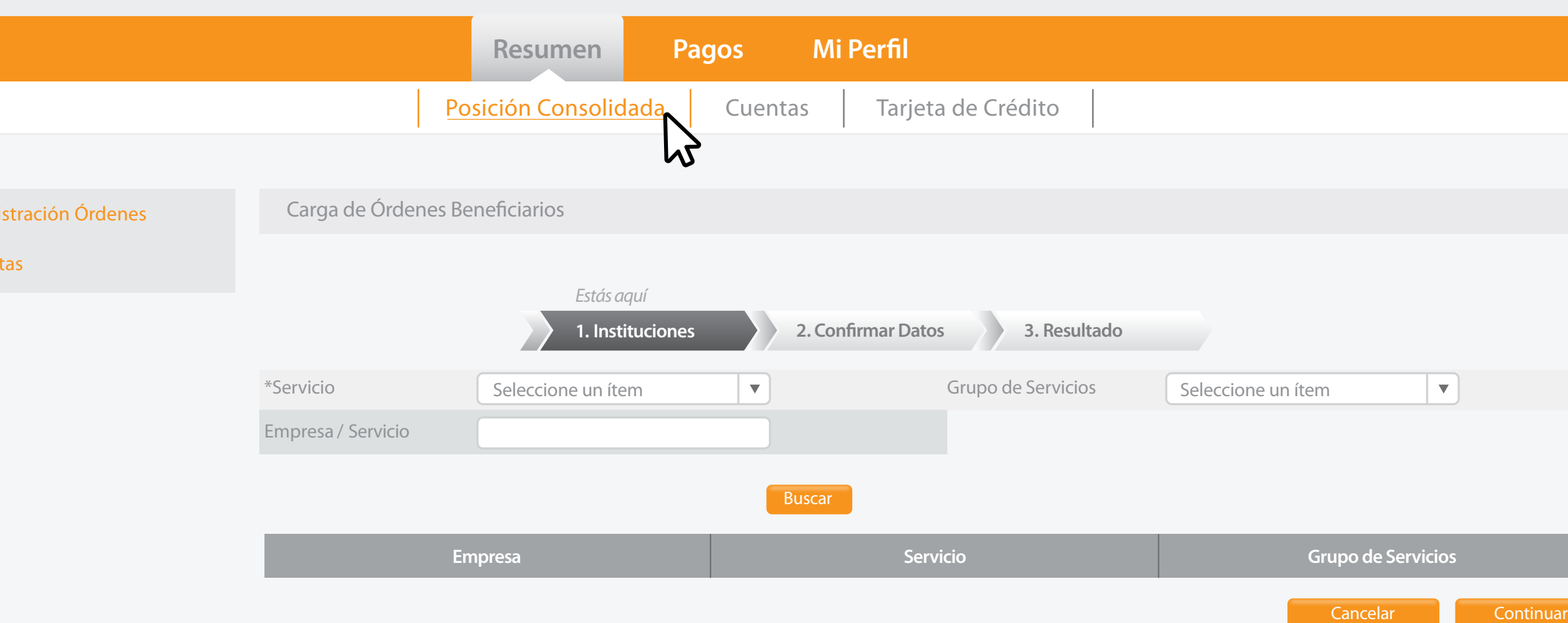

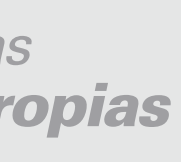

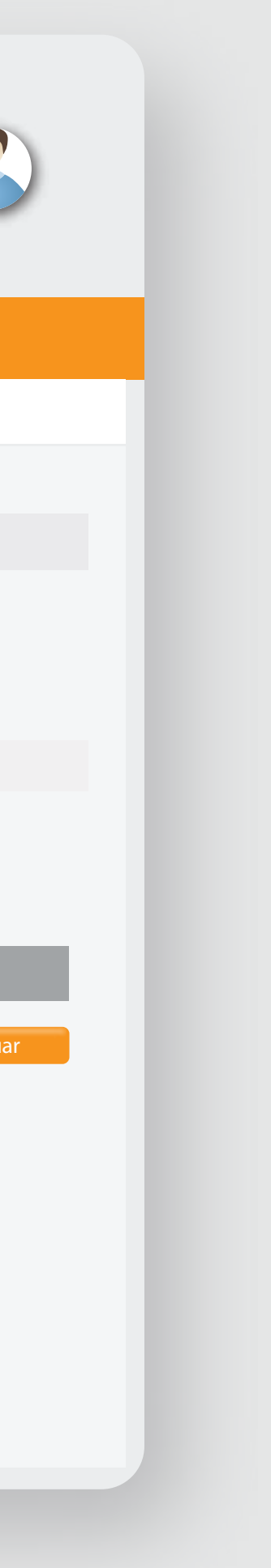

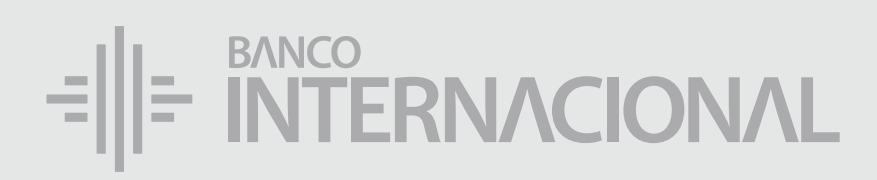

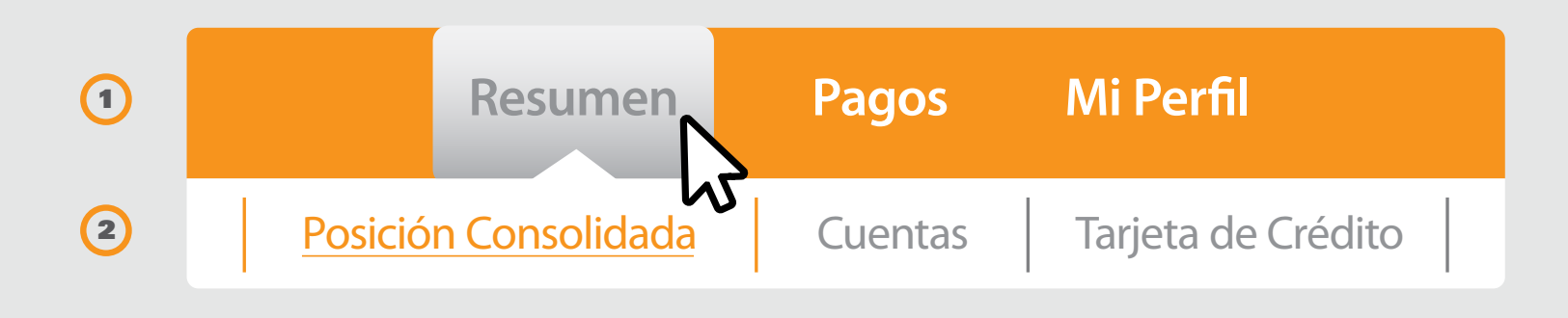

# E RITERNACIONAL Queremos ser más